# **Copy Files from AWS S3 to Azure Blob Storage**

#### **Overview**

Using the **S32AZUREBLOB-COPY** request type, users of LegacyFlo can copy one or more files from a source S3 bucket to a destination Azure Blob Storage.

#### S3 Buckets **can be in different accounts and in any region supported by LegacyFlo**.

The request will copy files from the source to the destination, overriding any files with the same name already present.

If source files are not present or cannot be accessed, then these will be skipped. The list of such files will be available in the logs which will be available after the completion of the request.

#### The **S32AZUREBLOB-COPY request can also be used to copy files from the Vaultastic Open Store to a Azure Blob Storage**.

#### Preparation

Before submitting an S32AZUREBLOB-COPY request

1. If the source is your own S3 bucket, then register it with [LegacyFlo](http://docs.mithi.com/home/preparation-of-s3-bucket-for-legacyflo) [\(https://docs.mithi.com/home/preparation-of-s3-bucket](https://docs.mithi.com/home/preparation-of-s3-bucket-for-legacyflo)for-legacyflo).

2. Register the [destination](http://docs.mithi.com/home/create-a-container-and-generate-token-to-allow-legacyflo-access) Azure Blob Storage with LegacyFlo. [\(https://docs.mithi.com/home/create-a-container-and-generate](https://docs.mithi.com/home/create-a-container-and-generate-token-to-allow-legacyflo-access)token-to-allow-legacyflo-access)

## Source information (S3 bucket)

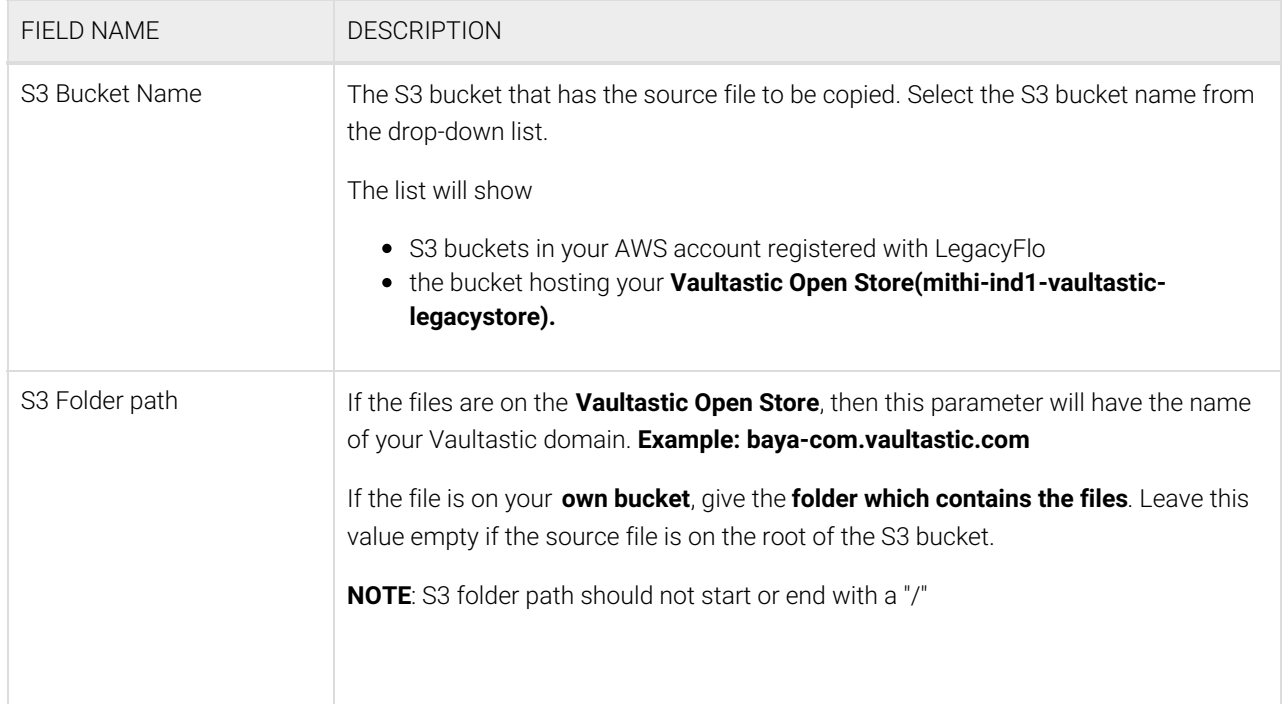

## Source Filter information

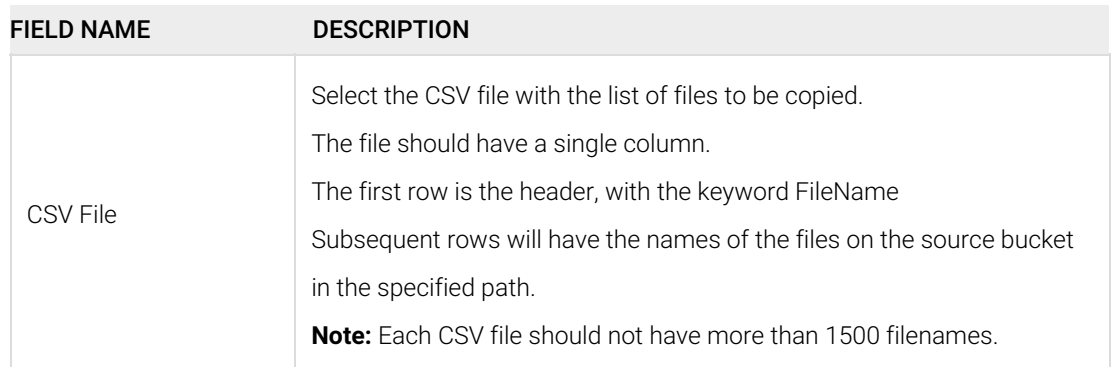

## Destination information (Azure Blob Storage)

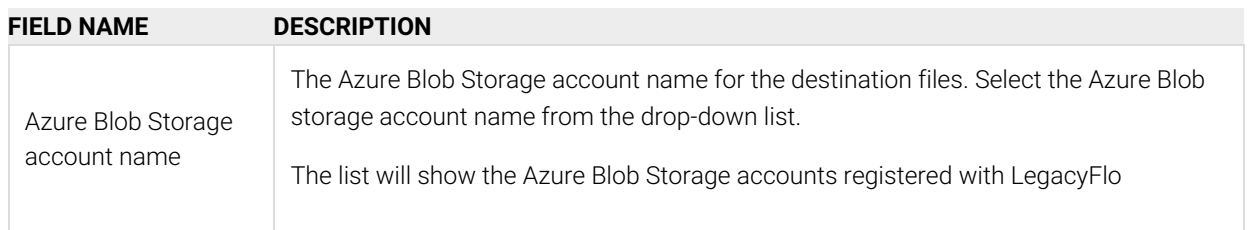